# 3DHOP Local Setup

Lezione 14 Maggio 2015

### 3DHOP…what is it? 3DHOP Local Setup

- Basically a set of "web files":
	- .html (hyper text markup language)
		- The main file, it contains the Web page structure e some basic functions.
	- $\blacktriangleright$  . js (javascript)
		- The "brain" of the Web page, these files contain all the functions that make the web page "dynamic".
	- **.** css (cascading style sheets)
		- The Web page aspect. This kind of file contains all the rules related to the page appearance.
	- … (multimedia files)
		- All the multimedia contents of the Web page: pictures, video, audio, etc.

## The Web…how does it work? 3DHOP Local Setup

### Essentially a data exchange between two actors:

### **Client**

▶ The final user, requests web pages (html, javascript, php, multimedia files) via the Web browser (Chrome, Firefox, Internet Explorer,etc).

#### **Server**

Its job is to retrieve files from the server's hard drive, format the files for the Web browser, and send them out via the network.

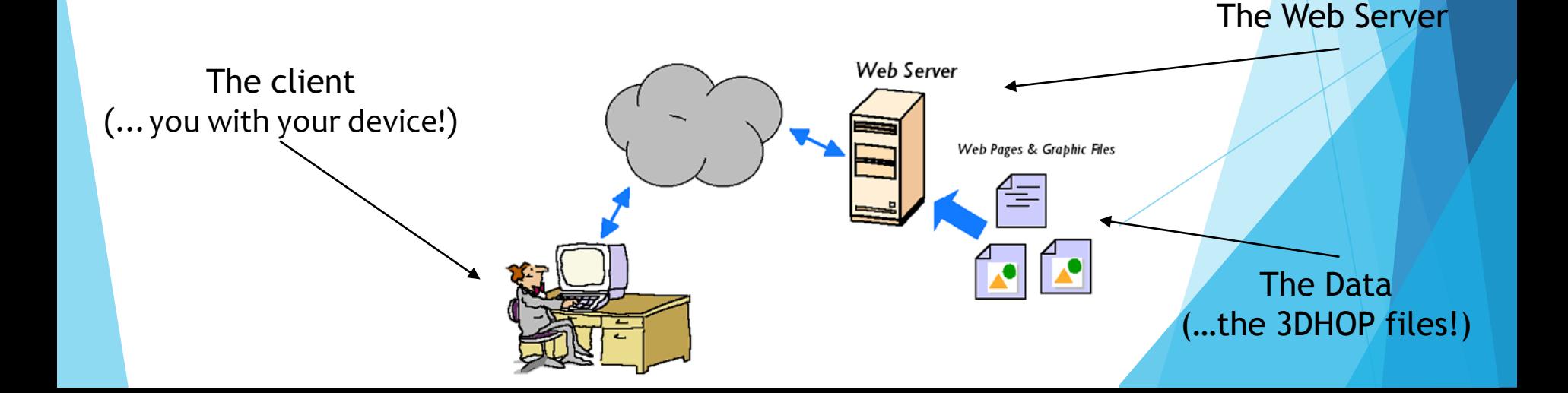

## Looking for a Web server 3DHOP Local Setup

- ▶ 3DHOP has been designed to work OVER THE WEB, so with the data on a remote web server, accessed from the browser through the web.
- If you don't have a Web Server available, or you want developing Web pages locally…how can you do?

Two ways:

 $\blacktriangleright$  Classic

Install a local Web Server on your computer that simulates a real one.

**Smart** 

Force your Web browser to load files from your local device bypassing the Web Server.

## Local Web Server

…using Apache

## The classic way (1) 3DHOP Local Setup

Install a local Web Server directly on your device.

- Apache HTTP Server ([httpd.apache.org\)](http://httpd.apache.org/) is the world's most widely used Web Server software.
- **For an easier installation you can use a Web Server** solution stack package like XAMPP (free, open source and cross-platform).
- **Just go to** [www.apachefriends.org](http://www.apachefriends.org/)  download the XAMPP package and follow the installation instructions!

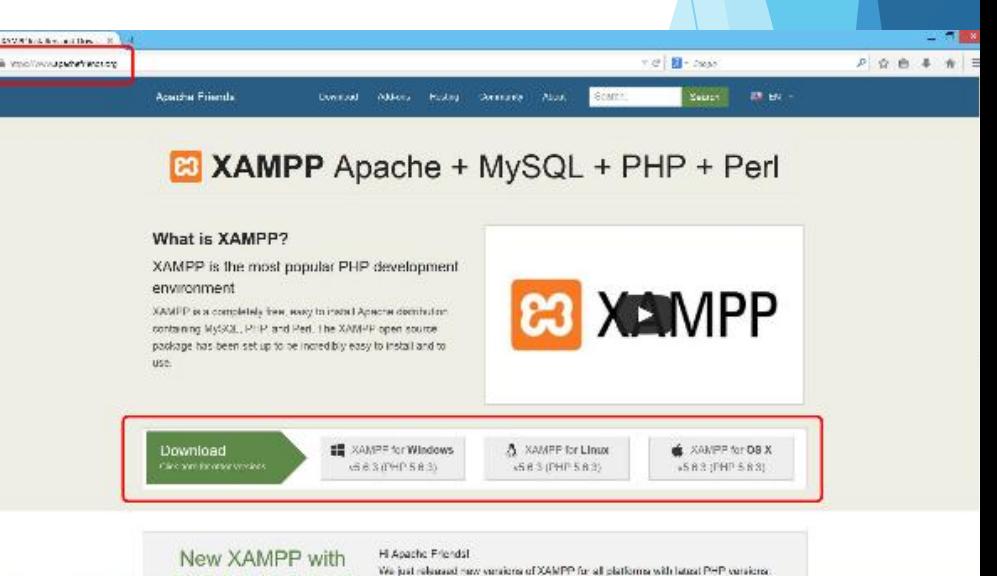

## The classic way (2) 3DHOP Local Setup

▶ The classic way is not so difficult... but you may lose a lot of time:

Installing new software;

**Looking for the right free network port;** 

Configuring Apache as OS service;

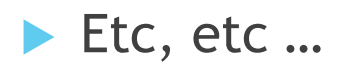

# Local Setup

### …using Chrome

## The smart way (1) 3DHOP Local Setup

▶ The Google browser Chrome allows us to avoid installing a Web Server loading Web pages directly from our local PC.

- But, due to security issues loading files from a local path bypassing the server is an action usually forbidden to the browser.
- So we have to force our browser to do this task using a little trick…

See how, step by step!

### The smart way (2) 3DHOP Local Setup

Install Chrome on your device

- Go to [www.google.com/chrome](http://www.google.com/chrome), download the browser version suitable for your platform, and install it.
- Look for the file "chrome.exe"
	- Search it on your hard disk and go in the folder that contains it (usually C:\Program Files\Google\Chrome).
- ▶ Create a desktop shortcut
	- ▶ Create a link to chrome.exe and place it on your desktop (in Windows OS just right click on chrome.exe icon and then "Send to Desktop").

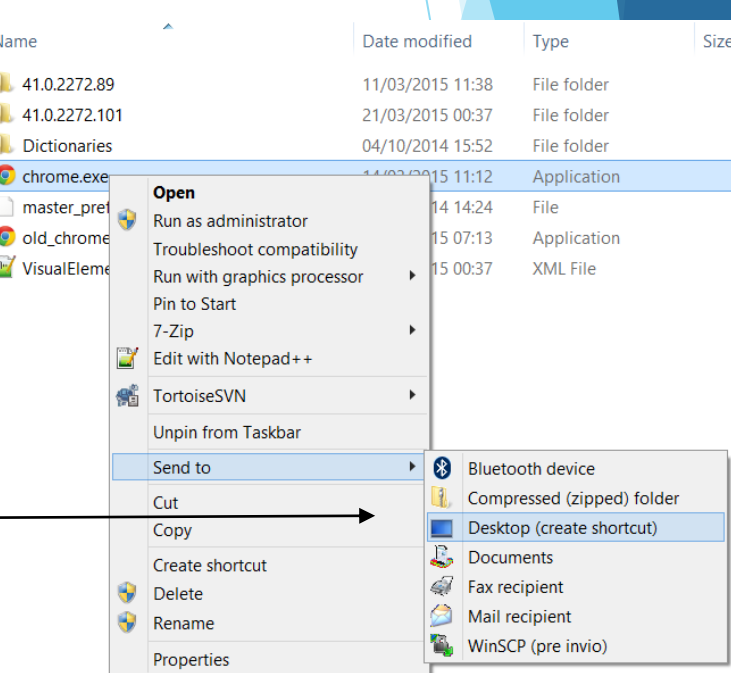

## The smart way (3) 3DHOP Local Setup

- ▶ Open the shortcut properties window
	- Go to your Desktop, right click on the just created Chrome shortcut icon, and then "Properties".

### Look for the shortcut "target"

In the shortcut properties window, go in the "Shortcut" tab and look for the "Target" string.

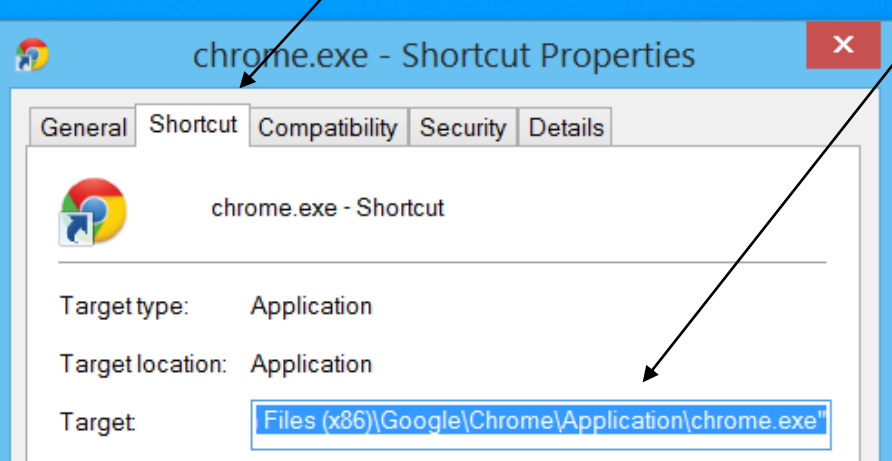

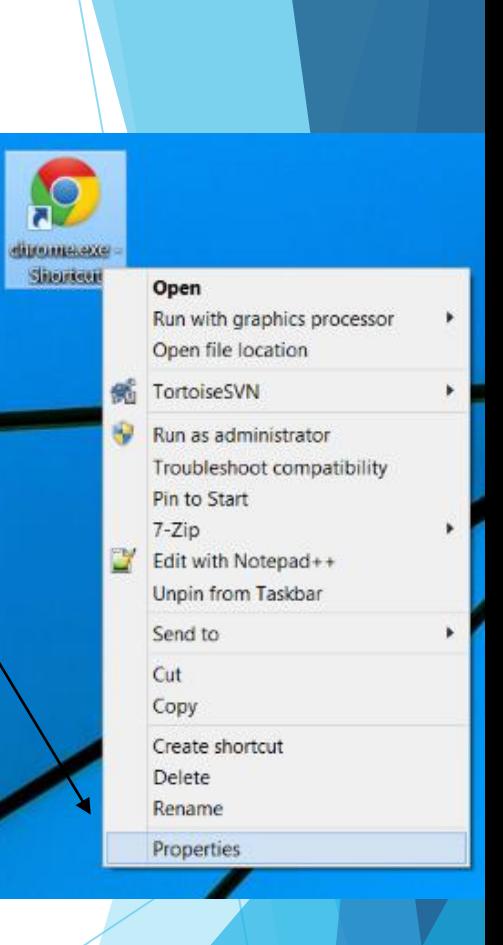

## The smart way (4) 3DHOP Local Setup

- Edit the "target" string
	- **Change the target string just** adding the parameter:
		- --allow-file-access-from-files
	- $\blacktriangleright$  at the end of the string, then click "Apply".
- **Run Chrome** 
	- CLOSE ALL the Chrome browser windows open (if there are), run it from the shortcut and… that's it!
	- Now your Chrome browser is ready…

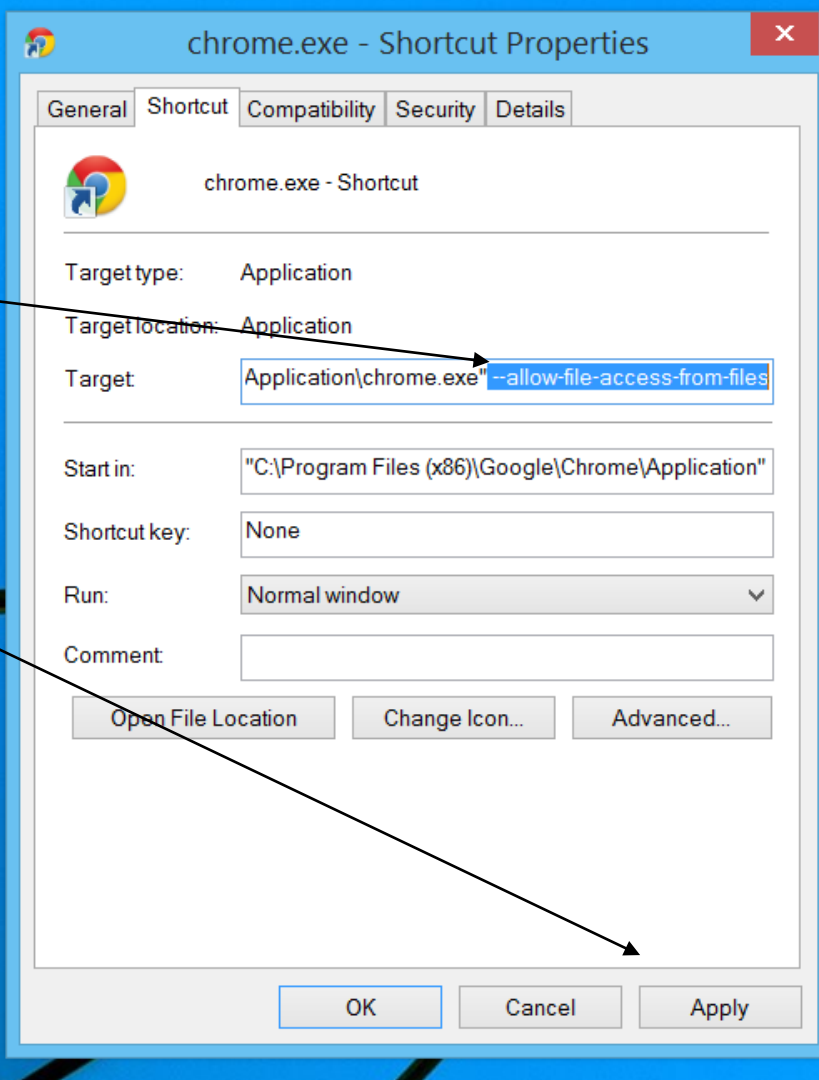

## The smart way (5) 3DHOP Local Setup

- This was the procedure for Windows OS, for Mac OS and Linux the procedure "should be" quite similar:
	- On Linux:
		- ▶ You should run Chrome from terminal, with the parameter as argument.
		- ▶ You should create an alias or a desktop shortcut (similarly to Windows).
	- On Mac:
		- ▶ You should run Chrome from terminal, using this command:
		- open /Applications/Google\ Chrome.app --args --allow-file-access-from-files
		- ▶ You should create an apple script using Automator.

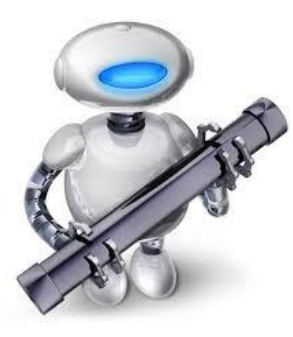

## Questions? 3DHOP Local Setup

### 3DHOP:

- Email: info@3dhop.net
- Web: 3dhop.net

### Contatti:

- Marco Potenziani
- Visual Computing Laboratory
- I.S.T.I. C.N.R.
- Via G. Moruzzi, 1, 56127 Pisa (PI) Hellfale Ouline Liezeuter

**3DHOP** 

3D Heritage Online Presenter

- Tel: +39 050 315 2927
- Email: marco.potenziani@isti.cnr.it
- Web: vcg.isti.cnr.it/~potenziani